### **Oracle Utilities Customer Self Service Release 2.1.0**

<span id="page-0-0"></span>Utility Reference Model 5.5.3.1 OUCSS-NMS(OMS) Manage Outage

May 2016

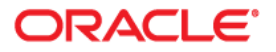

Oracle Utilities Customer Self Service Release 2.1.0 Utility Reference Model 5.5.3.1 OUCSS-NMS(OMS) Manage Outage

Copyright © 2016, Oracle and/or its affiliates. All rights reserved.

This software and related documentation are provided under a license agreement containing restrictions on use and disclosure and are protected by intellectual property laws. Except as expressly permitted in your license agreement or allowed by law, you may not use, copy, reproduce, translate, broadcast, modify, license, transmit, distribute, exhibit, perform, publish, or display any part, in any form, or by any means. Reverse engineering, disassembly, or decompilation of this software, unless required by law for interoperability, is prohibited.

The information contained herein is subject to change without notice and is not warranted to be error-free. If you find any errors, please report them to us in writing.

If this is software or related documentation that is delivered to the U.S. Government or anyone licensing it on behalf of the U.S. Government, then the following notice is applicable:

U.S. GOVERNMENT END USERS: Oracle programs, including any operating system, integrated software, any programs installed on the hardware, and/or documentation, delivered to U.S. Government end users are "commercial computer software" pursuant to the applicable Federal Acquisition Regulation and agencyspecific supplemental regulations. As such, use, duplication, disclosure, modification, and adaptation of the programs, including any operating system, integrated software, any programs installed on the hardware, and/or documentation, shall be subject to license terms and license restrictions applicable to the programs. No other rights are granted to the U.S. Government.

This software or hardware is developed for general use in a variety of information management applications. It is not developed or intended for use in any inherently dangerous applications, including applications that may create a risk of personal injury. If you use this software or hardware in dangerous applications, then you shall be responsible to take all appropriate fail-safe, backup, redundancy, and other measures to ensure its safe use. Oracle Corporation and its affiliates disclaim any liability for any damages caused by use of this software or hardware in dangerous applications.

Oracle and Java are registered trademarks of Oracle and/or its affiliates. Other names may be trademarks of their respective owners.

Intel and Intel Xeon are trademarks or registered trademarks of Intel Corporation. All SPARC trademarks are used under license and are trademarks or registered trademarks of SPARC International, Inc. AMD, Opteron, the AMD logo, and the AMD Opteron logo are trademarks or registered trademarks of Advanced Micro Devices. UNIX is a registered trademark of The Open Group.

This software or hardware and documentation may provide access to or information about content, products, and services from third parties. Oracle Corporation and its affiliates are not responsible for and expressly disclaim all warranties of any kind with respect to third-party content, products, and services unless otherwise set forth in an applicable agreement between you and Oracle. Oracle Corporation and its affiliates will not be responsible for any loss, costs, or damages incurred due to your access to or use of third-party content, products, or services, except as set forth in an applicable agreement between you and Oracle.

# **Contents**

# 5.5.3.1 OUCSS-NMS(OMS) Manage Outage<br>5.5.3.1 OUCSS-NMS(OMS) Manage Outage.......................

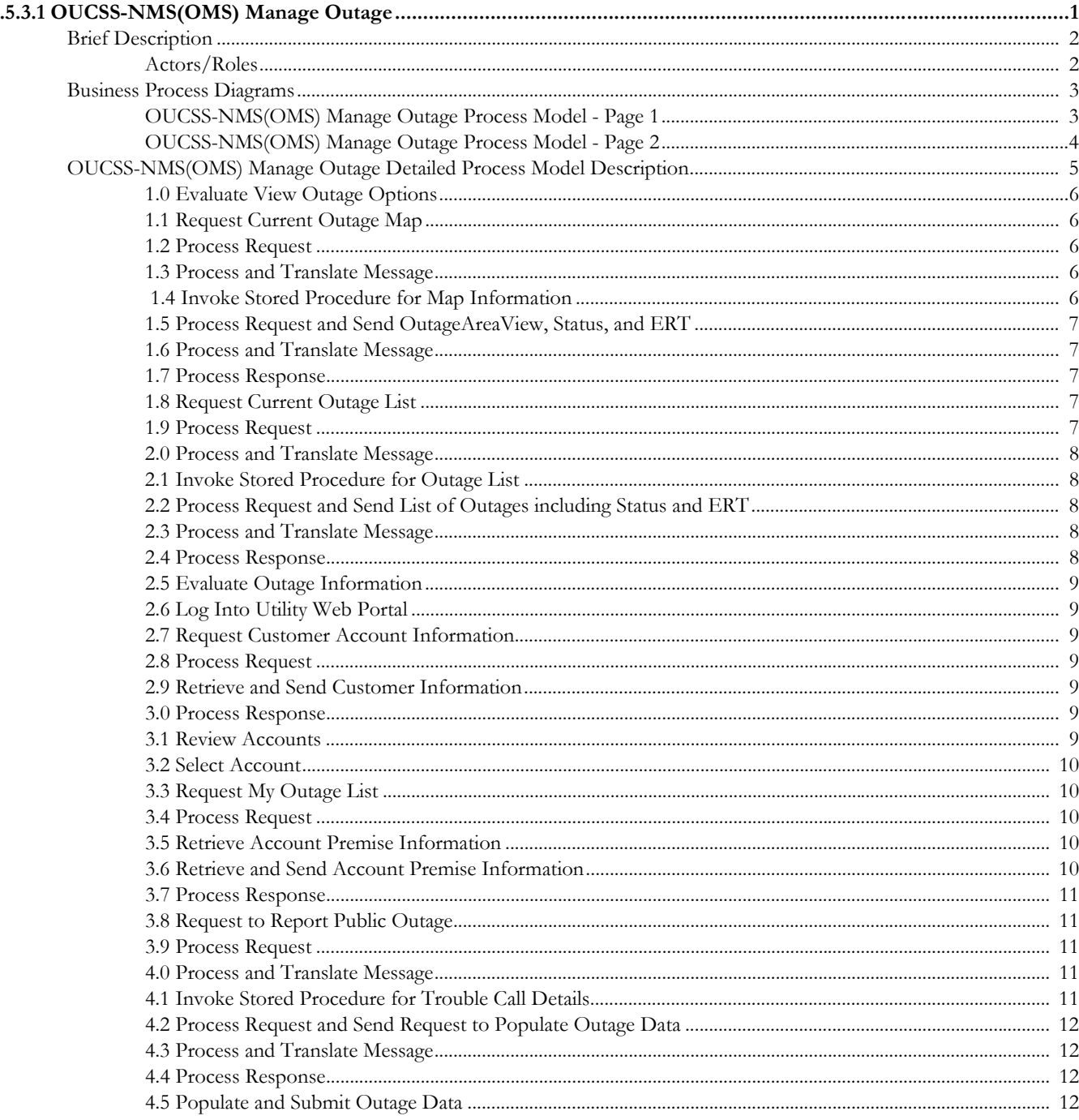

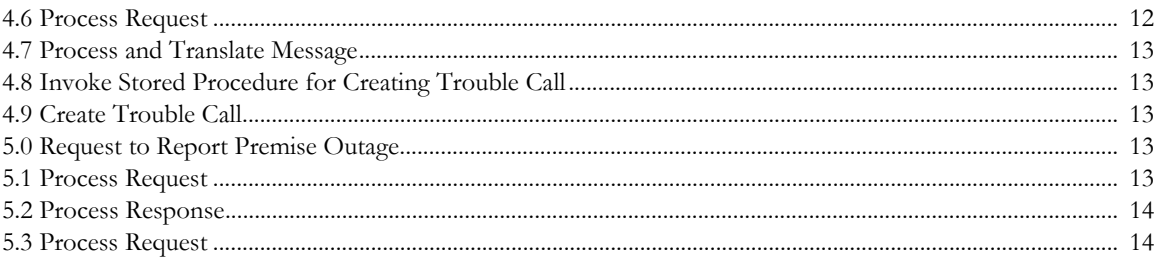

# <span id="page-4-0"></span>**5.5.3.1OUCSS-NMS(OMS) Manage Outage**

This section provides a brief description of the "OUCSS-NMS(OMS) Manage Outage" business process. This includes:

- [Brief Description](#page-5-0)
	- [Actors/Roles](#page-5-1)
- [Business Process Diagrams](#page-6-0)
	- [OUCSS-NMS\(OMS\) Manage Outage Process Model Page 1](#page-6-1)
	- [OUCSS-NMS\(OMS\) Manage Outage Process Model Page 2](#page-7-0)
- [OUCSS-NMS\(OMS\) Manage Outage Detailed Process Model Description](#page-8-0)

# <span id="page-5-0"></span>**Brief Description**

**Business Process:** 5.5.3.1 OUCSS-NMS(OMS).Manage Unplanned and Planned Outage

**Process Type:** Process

**Sibling Processes:** n/a

This process takes place when a customer views and reports outages via the self-service portal.

# <span id="page-5-1"></span>**Actors/Roles**

The OUCSS-NMS(OMS) Manage Outage business process involves the following actors and roles:

- **Customer**: The service customer.
- **Integration**: The interface that integrates two or more products.
- **OUCSS:** The Oracle Utilities Customer Self Service application.
- **NMS/OMS**: The Oracle Utilities Network Management System application. Also known as Outage Management System.

# **Business Process Diagrams**

# **OUCSS-NMS(OMS) Manage Outage Process Model - Page 1**

<span id="page-6-1"></span><span id="page-6-0"></span>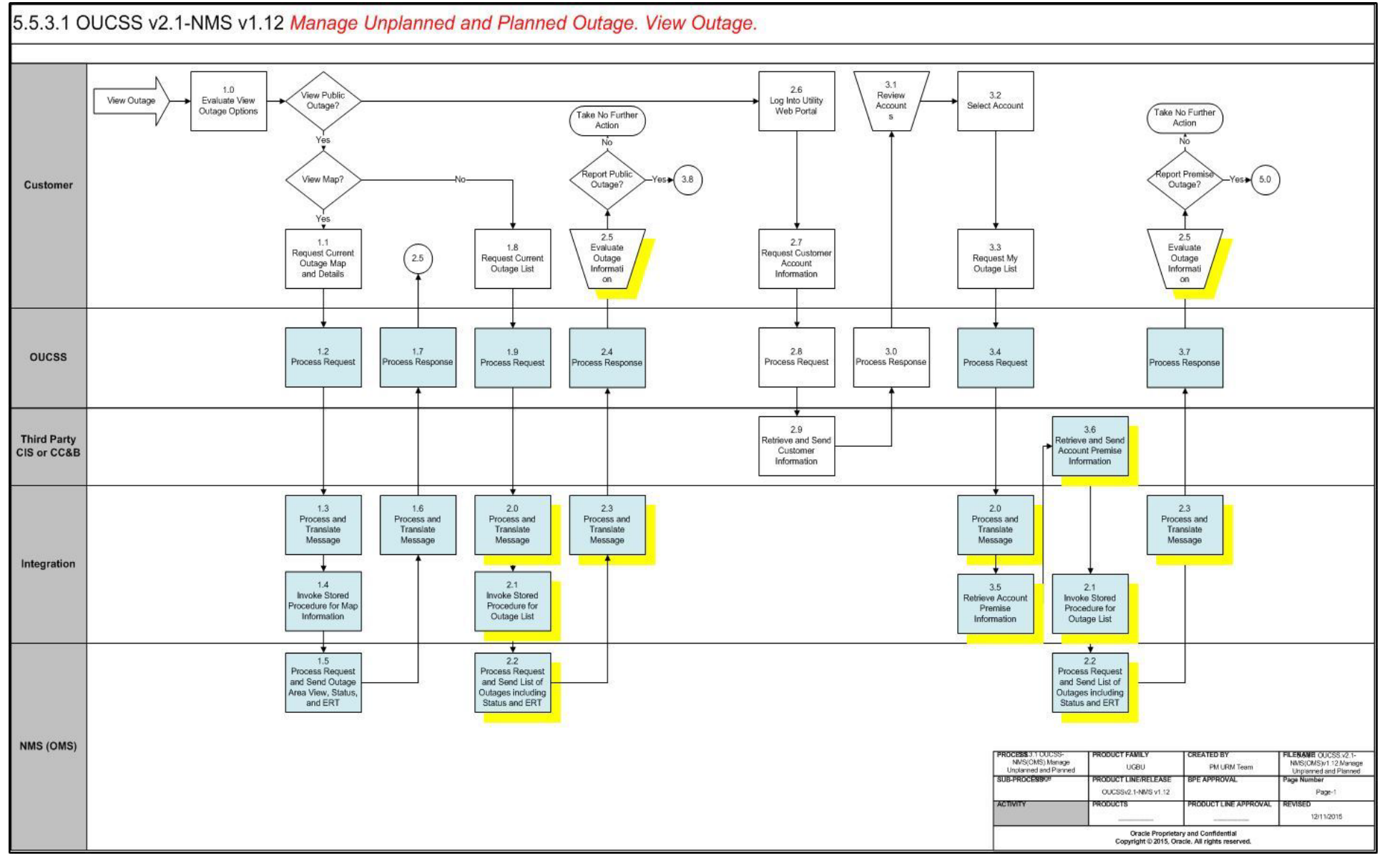

# **OUCSS-NMS(OMS) Manage Outage Process Model - Page 2**

<span id="page-7-0"></span>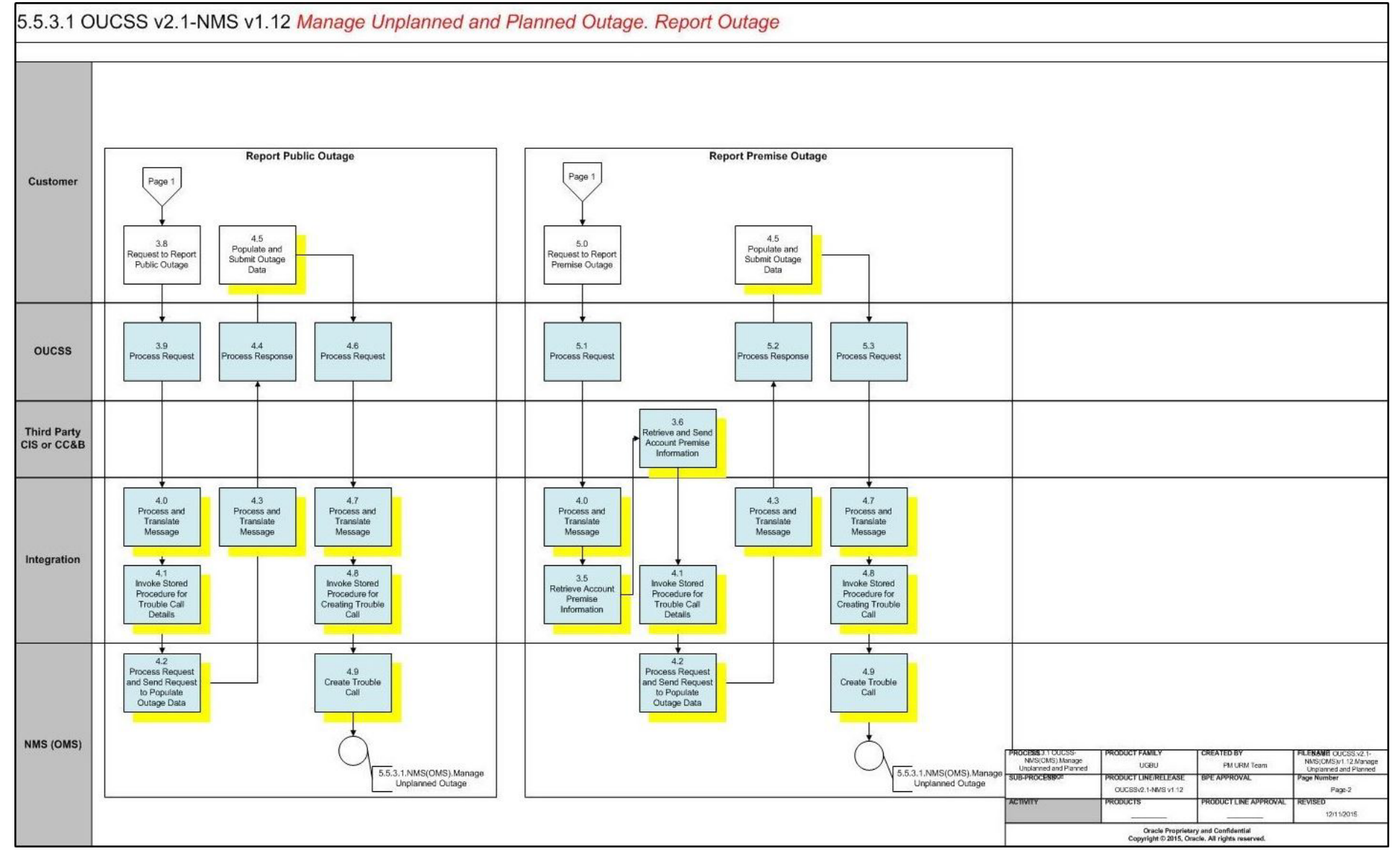

# <span id="page-8-0"></span>**OUCSS-NMS(OMS) Manage Outage Detailed Process Model Description**

This section provides a detailed description of the "OUCSS-NMS(OMS) Manage Outage" business process, including:

- [1.0 Evaluate View Outage Options](#page-9-0)
- [1.1 Request Current Outage Map](#page-9-1)
- [1.2 Process Request](#page-9-2)
- [1.3 Process and Translate Message](#page-9-3)
- [1.4 Invoke Stored Procedure for Map Information](#page-9-4)
- [1.5 Process Request and Send OutageAreaView, Status, and ERT](#page-10-0)
- [1.6 Process and Translate Message](#page-10-1)
- [1.7 Process Response](#page-10-2)
- [1.8 Request Current Outage List](#page-10-3)
- [1.9 Process Request](#page-10-4)
- [2.0 Process and Translate Message](#page-11-0)
- [2.1 Invoke Stored Procedure for Outage List](#page-11-1)
- [2.2 Process Request and Send List of Outages including Status and ERT](#page-11-2)
- [2.3 Process and Translate Message](#page-11-3)
- [2.4 Process Response](#page-11-4)
- [2.5 Evaluate Outage Information](#page-12-0)
- [2.6 Log Into Utility Web Portal](#page-12-1)
- [2.7 Request Customer Account Information](#page-12-2)
- [2.8 Process Request](#page-12-3)
- [2.9 Retrieve and Send Customer Information](#page-12-4)
- [3.0 Process Response](#page-12-5)
- [3.1 Review Accounts](#page-12-6)
- [3.2 Select Account](#page-13-0)
- [3.3 Request My Outage List](#page-13-1)
- [3.4 Process Request](#page-13-2)
- [3.5 Retrieve Account Premise Information](#page-13-3)
- [3.6 Retrieve and Send Account Premise Information](#page-13-4)
- [3.7 Process Response](#page-14-0)
- [3.8 Request to Report Public Outage](#page-14-1)
- [3.9 Process Request](#page-14-2)
- [4.0 Process and Translate Message](#page-14-3)
- [4.1 Invoke Stored Procedure for Trouble Call Details](#page-14-4)
- [4.2 Process Request and Send Request to Populate Outage Data](#page-15-0)
- [4.3 Process and Translate Message](#page-15-1)
- [4.4 Process Response](#page-15-2)
- [4.5 Populate and Submit Outage Data](#page-15-3)
- [4.6 Process Request](#page-15-4)
- [4.7 Process and Translate Message](#page-16-0)
- [4.8 Invoke Stored Procedure for Creating Trouble Call](#page-16-1)
- [4.9 Create Trouble Call](#page-16-2)
- [5.0 Request to Report Premise Outage](#page-16-3)
- [5.1 Process Request](#page-16-4)
- [5.2 Process Response](#page-17-0)
- [5.3 Process Request](#page-17-1)

# <span id="page-9-0"></span>**1.0 Evaluate View Outage Options**

**Reference**: [OUCSS-NMS\(OMS\) Manage Outage Process Model - Page 1 on page 3](#page-6-1) for the associated business process diagram.

**Actor/Role**: Customer

**Description**: Customer accesses the Utility web portal looking for outage information.

# <span id="page-9-1"></span>**1.1 Request Current Outage Map**

**Reference**: [OUCSS-NMS\(OMS\) Manage Outage Process Model - Page 1 on page 3](#page-6-1) for the associated business process diagram.

**Actor/Role**: Customer

**Description**: Customer navigates to the public outage map on the Utility web portal.

# <span id="page-9-2"></span>**1.2 Process Request**

**Reference**: [OUCSS-NMS\(OMS\) Manage Outage Process Model - Page 1 on page 3](#page-6-1) for the associated business process diagram.

**Actor/Role**: OUCSS

**Description**: OUCSS processes outage information request and starts retrieving the information from NMS/OMS.

### **Entities to Configure**

• OUCSS: Public Outage Map Task Flow (MapViewer)

# <span id="page-9-3"></span>**1.3 Process and Translate Message**

**Reference**: [OUCSS-NMS\(OMS\) Manage Outage Process Model - Page 1 on page 3](#page-6-1) for the associated business process diagram.

### **Actor/Role**: Integration

**Description**: Integration processes the outage information request and translates it for NMS.

### **Entities to Configure**

- BPEL: OUCSSOUNMSOutagePublicDetailEBF
- BPEL: OUCSSOUNMSOutageSummaryEBF

# <span id="page-9-4"></span> **1.4 Invoke Stored Procedure for Map Information**

**Reference**: [OUCSS-NMS\(OMS\) Manage Outage Process Model - Page 1 on page 3](#page-6-1) for the associated business process diagram.

**Actor/Role**: Integration

**Description**: Integration invokes the NMS database service requesting outage information.

### **Entities to Configure**

- BPEL: OUCSSOUNMSOutageSummaryEBF
- BPEL: OUCSSOUNMSOutagePublicDetailEBF

# <span id="page-10-0"></span>**1.5 Process Request and Send OutageAreaView, Status, and ERT**

**Reference**: [OUCSS-NMS\(OMS\) Manage Outage Process Model - Page 1 on page 3](#page-6-1) for the associated business process diagram.

**Actor/Role**: NMS/OMS

**Description**: NMS processes the request and provides geographic outage information to OUCSS.

### **Entities to Configure**

- DB Service: OUNMSOutagePublicDetailDBService
- DB Service: OUNMSOutageSummaryService

# <span id="page-10-1"></span>**1.6 Process and Translate Message**

**Reference**: [OUCSS-NMS\(OMS\) Manage Outage Process Model - Page 1 on page 3](#page-6-1) for the associated business process diagram.

**Actor/Role**: Integration

**Description**: Integration processes the outage information response and translates it for OUCSS.

### **Entities to Configure**

- BPEL: OUCSSOUNMSOutagePublicDetailEBF
- BPEL: OUCSSOUNMSOutageSummaryEBF

# <span id="page-10-2"></span>**1.7 Process Response**

**Reference**: [OUCSS-NMS\(OMS\) Manage Outage Process Model - Page 1 on page 3](#page-6-1) for the associated business process diagram.

### **Actor/Role**: OUCSS

**Description**: OUCSS processes the outage data and presents it to the end-user.

### **Entities to Configure**

• OUCSS: Public Outage Map Task Flow (MapViewer)

# <span id="page-10-3"></span>**1.8 Request Current Outage List**

**Reference**: [OUCSS-NMS\(OMS\) Manage Outage Process Model - Page 1 on page 3](#page-6-1) for the associated business process diagram.

**Actor/Role**: Customer

**Description**: Customer navigates to the public outage summary list on the Utility web portal.

# <span id="page-10-4"></span>**1.9 Process Request**

**Reference**: [OUCSS-NMS\(OMS\) Manage Outage Process Model - Page 1 on page 3](#page-6-1) for the associated business process diagram.

### **Actor/Role**: OUCSS

**Description**: OUCSS processes outage information request and starts retrieving the information from NMS/OMS.

### **Entities to Configure**

• OUCSS: Public Outage Summary Task Flow

### <span id="page-11-0"></span>**2.0 Process and Translate Message**

**Reference**: [OUCSS-NMS\(OMS\) Manage Outage Process Model - Page 1 on page 3](#page-6-1) for the associated business process diagram.

**Actor/Role**: Integration

**Description**: Integration processes the outage information request and translates it for NMS.

#### **Entities to Configure**

• BPEL: OUCSSOUNMSOutageSummaryEBF

# <span id="page-11-1"></span>**2.1 Invoke Stored Procedure for Outage List**

**Reference**: [OUCSS-NMS\(OMS\) Manage Outage Process Model - Page 1 on page 3](#page-6-1) for the associated business process diagram.

**Actor/Role**: Integration

**Description**: Integration invokes the NMS database service requesting outage information.

### **Entities to Configure**

• BPEL: OUCSSOUNMSOutageSummaryEBF

# <span id="page-11-2"></span>**2.2 Process Request and Send List of Outages including Status and ERT**

**Reference**: [OUCSS-NMS\(OMS\) Manage Outage Process Model - Page 1 on page 3](#page-6-1) for the associated business process diagram.

**Actor/Role**: NMS/OMS

**Description**: NMS processes the request and provides outage information to OUCSS.

#### **Entities to Configure**

• DB Service: OUNMSOutageSummaryService

# <span id="page-11-3"></span>**2.3 Process and Translate Message**

**Reference**: [OUCSS-NMS\(OMS\) Manage Outage Process Model - Page 1 on page 3](#page-6-1) for the associated business process diagram.

**Actor/Role**: Integration

**Description**: Integration processes the outage information response and translates it for OUCSS.

#### **Entities to Configure**

• BPEL: OUCSSOUNMSOutageSummaryEBF

### <span id="page-11-4"></span>**2.4 Process Response**

**Reference**: [OUCSS-NMS\(OMS\) Manage Outage Process Model - Page 1 on page 3](#page-6-1) for the associated business process diagram.

**Actor/Role**: OUCSS

**Description**: OUCSS processes the outage data and presents it to the end-user.

### **Entities to Configure**

• OUCSS: Public Outage Summary Task Flow

### <span id="page-12-0"></span>**2.5 Evaluate Outage Information**

**Reference**: [OUCSS-NMS\(OMS\) Manage Outage Process Model - Page 1 on page 3](#page-6-1) for the associated business process diagram.

**Actor/Role**: Customer

**Description**: Customer reviews and evaluates outage information presented.

# <span id="page-12-1"></span>**2.6 Log Into Utility Web Portal**

**Reference**: [OUCSS-NMS\(OMS\) Manage Outage Process Model - Page 1 on page 3](#page-6-1) for the associated business process diagram.

**Actor/Role**: Customer

**Description**: User logs into self-service account on Utility web portal to access account specific information.

# <span id="page-12-2"></span>**2.7 Request Customer Account Information**

**Reference**: [OUCSS-NMS\(OMS\) Manage Outage Process Model - Page 1 on page 3](#page-6-1) for the associated business process diagram.

**Actor/Role**: Customer

**Description**: OUCSS requests account information from the CIS system (i.e. CC&B).

### <span id="page-12-3"></span>**2.8 Process Request**

**Reference**: [OUCSS-NMS\(OMS\) Manage Outage Process Model - Page 1 on page 3](#page-6-1) for the associated business process diagram.

**Actor/Role**: OUCSS

**Description**: OUCSS processes account information request and starts retrieving the information from the CIS system (i.e. CC&B).

# <span id="page-12-4"></span>**2.9 Retrieve and Send Customer Information**

**Reference**: [OUCSS-NMS\(OMS\) Manage Outage Process Model - Page 1 on page 3](#page-6-1) for the associated business process diagram.

**Actor/Role**: Third Party CIS or CC&B

**Description**: CIS System provides account information to OUCSS to render and display to the user.

### <span id="page-12-5"></span>**3.0 Process Response**

**Reference**: [OUCSS-NMS\(OMS\) Manage Outage Process Model - Page 1 on page 3](#page-6-1) for the associated business process diagram.

**Actor/Role**: OUCSS

**Description**: Application processes information and displays account list to customer.

# <span id="page-12-6"></span>**3.1 Review Accounts**

**Reference**: [OUCSS-NMS\(OMS\) Manage Outage Process Model - Page 1 on page 3](#page-6-1) for the associated business process diagram.

**Actor/Role**: Customer

**Description**: Customer reviews list of accounts enrolled for self-service access.

### <span id="page-13-0"></span>**3.2 Select Account**

**Reference**: [OUCSS-NMS\(OMS\) Manage Outage Process Model - Page 1 on page 3](#page-6-1) for the associated business process diagram.

**Actor/Role**: Customer

**Description**: Customer selects the account for premise specific outage information.

# <span id="page-13-1"></span>**3.3 Request My Outage List**

**Reference**: [OUCSS-NMS\(OMS\) Manage Outage Process Model - Page 1 on page 3](#page-6-1) for the associated business process diagram.

**Actor/Role**: Customer

**Description**: Customer navigates to the My Outage Summary list on the Utility web portal.

### <span id="page-13-2"></span>**3.4 Process Request**

**Reference**: [OUCSS-NMS\(OMS\) Manage Outage Process Model - Page 1 on page 3](#page-6-1) for the associated business process diagram.

**Actor/Role**: OUCSS

**Description**: OUCSS processes outage information request and starts retrieving the information from NMS/OMS.

### **Entities to Configure**

• OUCSS: My Outage Summary Task Flow

# <span id="page-13-3"></span>**3.5 Retrieve Account Premise Information**

**Reference**: [OUCSS-NMS\(OMS\) Manage Outage Process Model - Page 1 on page 3](#page-6-1) for the associated business process diagram.

### **Actor/Role**: Integration

**Description**: When Account ID is provided, the BPEL process retrieves the Account Premise information from the CIS System (i.e. CC&B).

### **Entities to Configure**

• BPEL: OUCSSOUNMSOutageSummaryEBF

## <span id="page-13-4"></span>**3.6 Retrieve and Send Account Premise Information**

**Reference**: [OUCSS-NMS\(OMS\) Manage Outage Process Model - Page 1 on page 3](#page-6-1) for the associated business process diagram.

**Actor/Role**: Third Party CIS or CC&B

**Description**: When Account ID is provided, the BPEL process retrieves the Account Premise information from the CIS System (i.e. CC&B).

### **Entities to Configure**

• XAI Service: WXServiceDetails

### <span id="page-14-0"></span>**3.7 Process Response**

**Reference**: [OUCSS-NMS\(OMS\) Manage Outage Process Model - Page 1 on page 3](#page-6-1) for the associated business process diagram.

**Actor/Role**: OUCSS

**Description**: OUCSS processes the account premise outage data and presents it to the end-user

#### **Entities to Configure**

• OUCSS: Premise Outage Summary Task Flow

# <span id="page-14-1"></span>**3.8 Request to Report Public Outage**

**Reference**: [OUCSS-NMS\(OMS\) Manage Outage Process Model - Page 2 on page 4](#page-7-0) for the associated business process diagram.

**Actor/Role**: Customer

**Description**: Customer navigates to the report public outage page on the Utility web portal.

### <span id="page-14-2"></span>**3.9 Process Request**

**Reference**: [OUCSS-NMS\(OMS\) Manage Outage Process Model - Page 2 on page 4](#page-7-0) for the associated business process diagram.

#### **Actor/Role**: OUCSS

**Description**: OUCSS retrieves necessary information for reporting a public outage from NMS/ OMS.

### **Entities to Configure**

• OUCSS: Report Public Outage Task Flow

# <span id="page-14-3"></span>**4.0 Process and Translate Message**

**Reference**: [OUCSS-NMS\(OMS\) Manage Outage Process Model - Page 2 on page 4](#page-7-0) for the associated business process diagram.

**Actor/Role**: Integration

**Description**: Integration processes the outage report request and translates it for NMS.

### **Entities to Configure**

• BPEL: OUCSSGetOutageScreenInfoEBF

# <span id="page-14-4"></span>**4.1 Invoke Stored Procedure for Trouble Call Details**

**Reference**: [OUCSS-NMS\(OMS\) Manage Outage Process Model - Page 2 on page 4](#page-7-0) for the associated business process diagram.

**Actor/Role**: Integration

**Description**: Integration invokes the NMS database service requesting trouble call detail fields.

### **Entities to Configure**

• BPEL: OUCSSGetOutageScreenInfoEBF

# <span id="page-15-0"></span>**4.2 Process Request and Send Request to Populate Outage Data**

**Reference**: [OUCSS-NMS\(OMS\) Manage Outage Process Model - Page 2 on page 4](#page-7-0) for the associated business process diagram.

**Actor/Role**: NMS/OMS

**Description**: NMS processes the request and provides trouble call field details to OUCSS.

### **Entities to Configure**

• DB Service: OUNMSGetTroubleCodes

# <span id="page-15-1"></span>**4.3 Process and Translate Message**

**Reference**: [OUCSS-NMS\(OMS\) Manage Outage Process Model - Page 2 on page 4](#page-7-0) for the associated business process diagram.

**Actor/Role**: Integration

**Description**: Integration processes the trouble call details response and translates it for OUCSS.

### **Entities to Configure**

• BPEL: OUCSSGetOutageScreenInfoEBF

# <span id="page-15-2"></span>**4.4 Process Response**

**Reference**: [OUCSS-NMS\(OMS\) Manage Outage Process Model - Page 2 on page 4](#page-7-0) for the associated business process diagram.

**Actor/Role**: OUCSS

**Description**: OUCSS processes the trouble call details and presents it to the end-user.

### **Entities to Configure**

• OUCSS: Report Public Outage Task Flow

# <span id="page-15-3"></span>**4.5 Populate and Submit Outage Data**

**Reference**: [OUCSS-NMS\(OMS\) Manage Outage Process Model - Page 2 on page 4](#page-7-0) for the associated business process diagram.

**Actor/Role**: Customer

**Description**: Customer populates outage details and submits data through the web portal.

# <span id="page-15-4"></span>**4.6 Process Request**

**Reference**: [OUCSS-NMS\(OMS\) Manage Outage Process Model - Page 2 on page 4](#page-7-0) for the associated business process diagram.

**Actor/Role**: OUCSS

**Description**: OUCSS captures and submits outage information.

### **Entities to Configure**

• OUCSS: Report Public Outage Task Flow

### <span id="page-16-0"></span>**4.7 Process and Translate Message**

**Reference**: [OUCSS-NMS\(OMS\) Manage Outage Process Model - Page 2 on page 4](#page-7-0) for the associated business process diagram.

**Actor/Role**: Integration

**Description**: Integration processes the outage report details and translates it for NMS.

### **Entities to Configure**

• BPEL: OUCSSOUNMSTroubleCallInterfaceEBF

# <span id="page-16-1"></span>**4.8 Invoke Stored Procedure for Creating Trouble Call**

**Reference**: [OUCSS-NMS\(OMS\) Manage Outage Process Model - Page 2 on page 4](#page-7-0) for the associated business process diagram.

**Actor/Role**: Integration

**Description**: Integration invokes the NMS database service reporting the trouble call.

#### **Entities to Configure**

• BPEL: OUCSSOUNMSTroubleCallInterfaceEBF

# <span id="page-16-2"></span>**4.9 Create Trouble Call**

**Reference**: [OUCSS-NMS\(OMS\) Manage Outage Process Model - Page 2 on page 4](#page-7-0) for the associated business process diagram.

**Actor/Role**: NMS/OMS

**Description**: NMS processes the reported outage.

#### **Entities to Configure**

• DB Service: OUNMSSubmitCallStoredProcedure

### <span id="page-16-3"></span>**5.0 Request to Report Premise Outage**

**Reference**: [OUCSS-NMS\(OMS\) Manage Outage Process Model - Page 2 on page 4](#page-7-0) for the associated business process diagram.

**Actor/Role**: Customer

**Description**: Customer navigates to the report my premise outage page on the Utility web portal.

## <span id="page-16-4"></span>**5.1 Process Request**

**Reference**: [OUCSS-NMS\(OMS\) Manage Outage Process Model - Page 2 on page 4](#page-7-0) for the associated business process diagram.

**Actor/Role**: OUCSS

**Description**: OUCSS retrieves necessary information for reporting my premise outage from NMS/OMS.

### **Entities to Configure**

• OUCSS: Report My Outage Task Flow

# <span id="page-17-0"></span>**5.2 Process Response**

**Reference**: [OUCSS-NMS\(OMS\) Manage Outage Process Model - Page 2 on page 4](#page-7-0) for the associated business process diagram.

**Actor/Role**: OUCSS

**Description**: OUCSS processes the trouble call details and presents it to the end-user.

### **Entities to Configure**

• OUCSS: Report My Outage Task Flow

# <span id="page-17-1"></span>**5.3 Process Request**

**Reference**: [OUCSS-NMS\(OMS\) Manage Outage Process Model - Page 2 on page 4](#page-7-0) for the associated business process diagram.

**Actor/Role**: OUCSS

**Description**: OUCSS captures and submits outage information.

### **Entities to Configure**

• OUCSS: Report My Outage Task Flow